# **TPOTPAMMHOE OBECTEYEHVIE ASTRAIA**

# УСТАНОВКА НА РАБОЧЕЕ МЕСТО ВРАЧА КАБИНЕТА **AOII**

### $\bullet$   $\text{HAr}$  No<sub>1</sub>

### • ЗАХОДИМ НА САЙТ FETALMEDICINE.ORG

e Fetal edicine Foundation

> > Fetal abnormalities > Screening for preeclampsia

> The 11 to 13 weeks scan

> Fetal echocardiography > Cervical assessment

> Doppler ultrasound

> Management: SGA

> Management: Fetal anemia

> Prediction: Fetal growth restriction

> Prediction: Fetal macrosomia > Prediction: Gestational diabetes

> Prediction: Preeclampsia

> Prediction: Trisomies > Prediction: Preterm birth

> Prediction: Miscarriage > Prediction: Stillbirth > Assessment: Nuchal translucency

> Assessment: Fetal growth > Assessment: Birth weight

> Assessment: Fetal Doppler

If you want to visit your own FMF page

**FMF** own page

please click here.

**Calculators** 

dation  $x +$ 

kies to optimise your earn more iss.

medicine.org

#### <br />
Courses & Congress → FMF certification → Education → Calculators → Research → Look for Life + Contact us

#### **FMF Webinars # DI X =**

#### **Education** Internet-based courses, which are free of

charge and available in several languages:

> Placenta accreta spectrum disorders

#### Welcome to the Fetal Medicine Foundation

The Fetal Madicine Foundation is a Registered Charity that aims to improve the health of pregnant women and their babies through research and training in fetal medicine.

The Foundation, with the support of an international group of experts has introduced an educational programme both for healthcare professionals and parents and a series of certificates of competence in different aspects of fetal medicine.

In the last 20 years. The Foundation has supported research and training in the following areas through grants to a total of more than £23 million:

- · Early diagnosis of fetal abnormalities
- · Screening for chromosomal defects
- . Development of safer techniques for prenatal diagnosis
- · Intrauterine fetal surgery
- . Prediction and prevention of preeclampsia
- · Prediction and prevention of preterm birth
- · Prediction and prevention of stillbirth
- . Prediction and management of fetal growth restriction
- · Problems of multiple pregnancies

In 2016/2017, the Fetal Medicine Foundation made a donation of £22 million to King's College Hospitals NHS Foundation Trust for investment in the Trust's Fetal Medicine services. Further information is available in the Trust's Annual Accounts.

The main source of income for The Fetal Medicine Foundation is The Fetal Medicine Centre.

#### Vaginal progesterone prevents preterm birth

An individual patient data meta analysis of all trials in a combined total of 974 women with singleton pregnancies and mid-gestation sonographic short cervix (£25 mm) reported that vaginal progesterone is efficacious and safe for reducing preterm birth and neonatal morbidity and mortality.

For more information click here.

Aspirin prevents preeclampsia

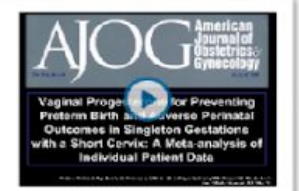

 $\sigma$   $\times$ 

 $4 \times A$ 

### •  $\prod_{AT}$  No 2

• Войти на личную СТРАНИЧКУ МОЖНО ТОЛЬКО ПОД ЛОГИНОМ И ПАРОЛЕМ ВРАЧА, ЗАРЕГИСТРИРОВАН-НОГО **HA CAЙTE FMF** 

#### $\times$  + Courses

courses.fetalmedicine.com/login/login?locale=en

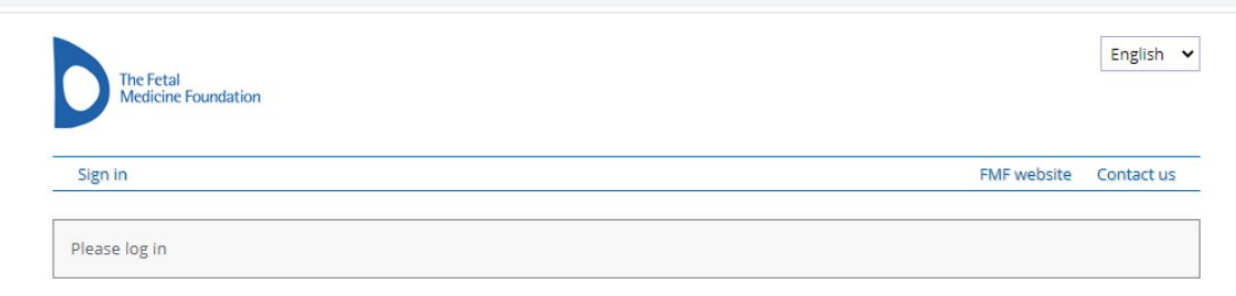

#### **FMF Courses**

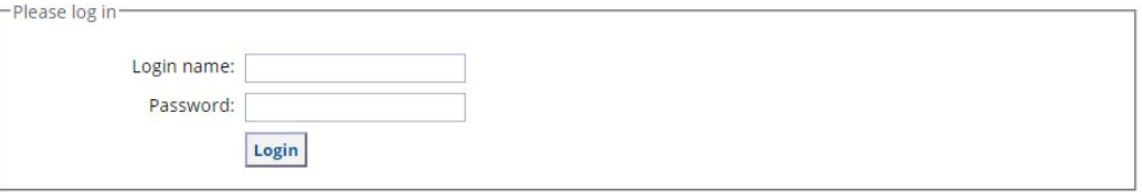

Note to new users: if you do not have a login name and password, you will need to register and then attend the FMF courses. Click here to register.

Forgotten your password?

© 2008-2021 The Fetal Medicine Foundation

 $\times$   $\bullet$  FMF Courses

 $\leftarrow$   $\rightarrow$   $\mathbb{C}$   $\bullet$  courses fetal medicine com/?locale=en

**D** FMF Courses

### $\bullet$   $\text{HAr}$  No<sub>2</sub>

• НА ЛИЧНОЙ СТРАНИЧКЕ НАХОДИМ РАЗДЕЛ «SOFTWARE», НАХОДИТСЯ ВНИЗУ СТРАНИЧКИ.

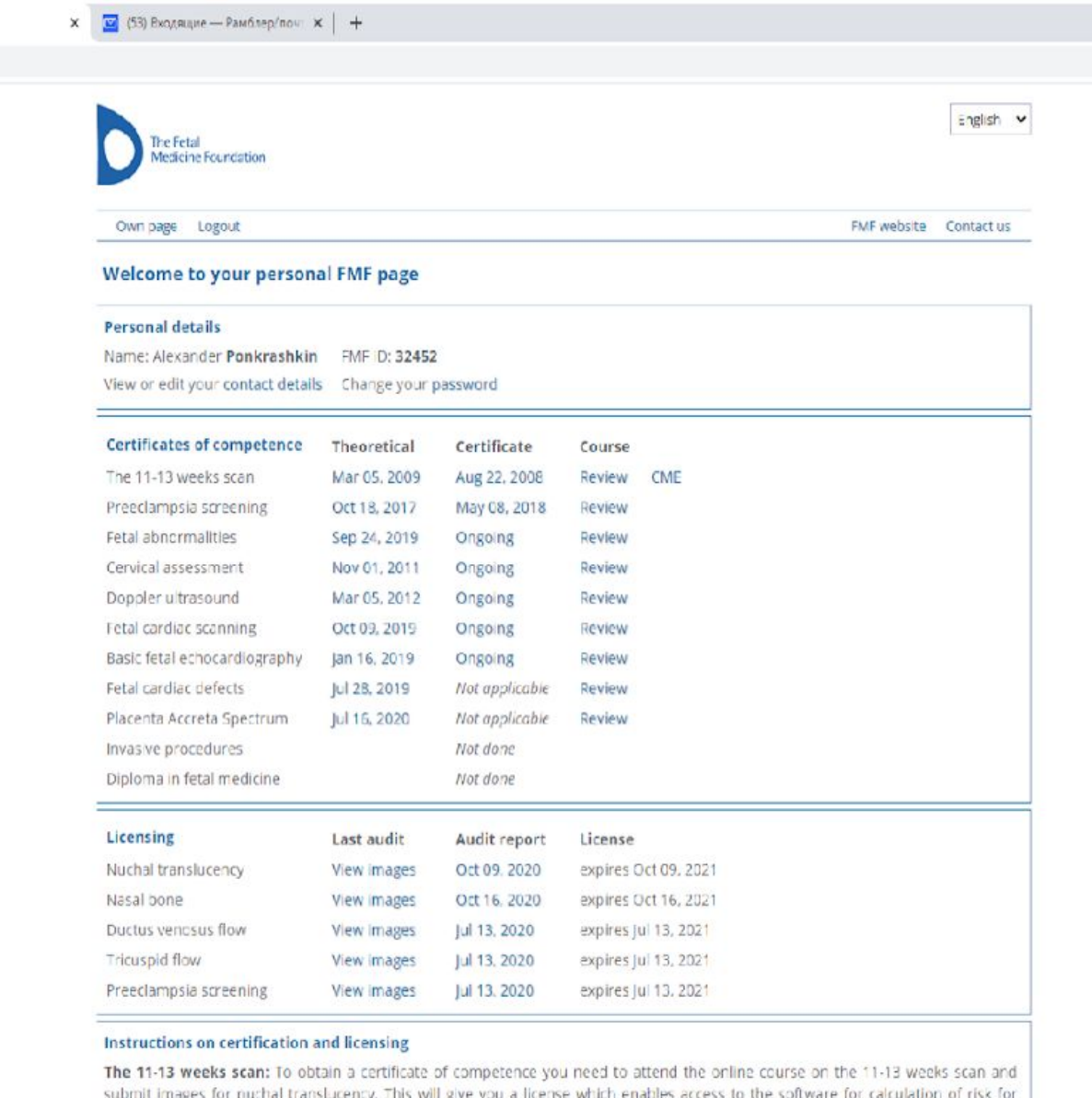

 $\begin{array}{c} \hline \rule[1mm]{1mm}{2mm} \\ \rule[1mm]{1mm}{2mm} \\ \rule$ 

trisomies based on nuchal translucency with or without biochemistry. For access to calculation of risk based on nasal bone, ductus venosus and tricuspid flow you need to upload images for these ultrasound markers as well. To maintain your licenses you need to submit images for each marker every year. To submit images please click here.

x D FMF Courses

 $\mathsf{x}$   $\Box$  (53) Входящие — Рамблер/почт $\mathsf{x}$  +

courses.fetalmedicine.com/?locale=en

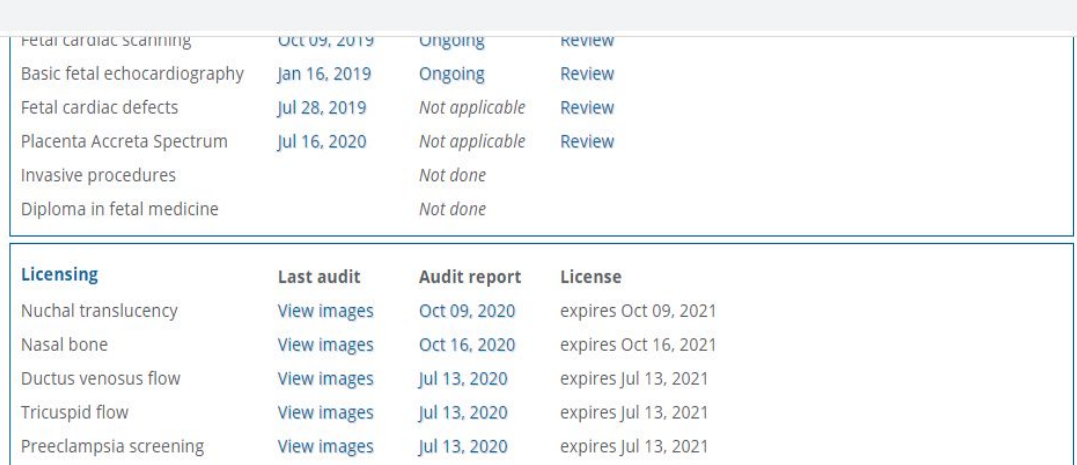

#### Instructions on certification and licensing

The 11-13 weeks scan: To obtain a certificate of competence you need to attend the online course on the 11-13 weeks scan and submit images for nuchal translucency. This will give you a license which enables access to the software for calculation of risk for trisomies based on nuchal translucency with or without biochemistry. For access to calculation of risk based on nasal bone, ductus venosus and tricuspid flow you need to upload images for these ultrasound markers as well. To maintain your licenses you need to submit images for each marker every year. To submit images please click here.

Preeclampsia screening: To obtain a certificate of competence and license you need to attend the online course on preeclampsia screening and submit images. To maintain your license you need to submit images every year. To submit images please click here.

Fetal abnormalities: To obtain a certificate of competence it is advisable that you attend the online course on fetal abnormalities and you need to pass a practical examination and submit images. There is no need for licensing. For instructions on preparing and submitting a logbook of images please click here.

Fetal echocardiography: To obtain a certificate of competence you need to attend the online course on fetal cardiac scanning and pass a practical examination. This certificate is applicable only to FMF fellows. There is no need for licensing.

Doppler ultrasound: To obtain a certificate of competence you need to attend the online course on Doppler ultrasound and submit images. There is no need for licensing. To submit images please click here.

Cervical screening: To obtain a certificate of competence you need to attend the online course on cervical assessment and submit images. There is no need for licensing. To submit images please click here.

#### **Appeals**

If your images were examined and failed within the last two weeks and you disagree with this assessment, click here.

#### Software

To download the FMF software (2.8.1) and obtain your license for risk calcuration please click here Important note for users of the FMF software v 2.5 or 2.7; please read this

© 2008-2021 The Fetal Medicine Foundation

- $\bullet$   $\prod$ AT  $\overline{N_24}$
- НА ЛИЧНОЙ СТРАНИЧКЕ ВНИЗУ НАХОДИМ РАЗДЕЛ SOFTWARE И НАЖИМАЕМ **KCLICK HERE>>**

MF Courses x D FMF Courses  $x \in \overline{S}$  (53) Входящие — Рамблер/почт $x +$ 

 $\div$   $\rightarrow$   $\mathbf{C}$   $\hat{\mathbf{u}}$  courses.fetalmedicine.com/user/get\_license/1948?locale=en

#### Own page Logout

FMF website Contact us

#### The First Trimester Screening Program

#### License

FMF First Trimester Screening program, astraia, and ViewPoint users: this license is valid only for the software versions:

#### • FMF First Trimester Screening program: version 2.5.0 or higher - see below · astraia: version 1.24.7 up to 1.25.2 · ViewPoint: version 5.6.9 or higher

ViewPoint users with a version of the software prior to 5.6.9 should contact their supplier for an upgrade.

The license file you download contains only your personal license, and you can use this at any location where you work and appropriate software is installed.

#### Click here to download your license.

Do not open the file. You should save it to a convenient location, such as your Desktop or Documents folder. Start your software and then click on OPTIONS - which is found in the main page of your software - and then IMPORT LICENSE. You can then browse to the folder where you saved your license file and import it by double clicking it.

You can also directly import your license from the Options page of astraia or the First Trimester Screening program by clicking on "Download license". After entering your FMF login details, the license will be automatically added or updated.

#### • Version 3

This is a different FMF license version which you can use for the same purposes as version 2. Supported software:

#### · astraia: version 1.26 or higher

Click here to download your license in version 3 format.

#### Software

You can obtain the latest version of the FMF software (2.8.1) by following the Download link below. Use this link both to install the software for the first time and to update older versions.

Notes: This release is available in English, French, German, Italian, Portuguese, Spanish, Danish, Swedish, Czech, Greek, Polish, Russian, Ukrainian, Romanian and Hungarian.

Existing software users: Please read the following description of changes before you download the software:

Change from the 2.8.0 version:

**BER** 

. Roche PIGF medians are available

Change from the 2.7 version:

О Введите здесь текст для поиска

 $\leftarrow$   $\rightarrow$   $\mathbf{C}$   $\blacksquare$  courses.fetalmedicine.com/user/get\_license/1948?locale=en

Do not open the file. You should save it to a convenient location, such as your Desktop or Documents folder. Start your software and then click on OPTIONS - which is found in the main page of your software - and then IMPORT LICENSE. You can then browse to the folder where you saved your license file and import it by double clicking it.

You can also directly import your license from the Options page of astraia or the First Trimester Screening program by clicking on "Download license". After entering your FMF login details, the license will be automatically added or updated.

#### • Version 3

This is a different FMF license version which you can use for the same purposes as version 2. Supported software:

#### · astraia: version 1.26 or higher

Click here to download your license in version 3 format.

#### **Software**

You can obtain the latest version of the FMF software (2.8.1) by following the Download link below. Use this link both to install the software for the first time and to update older versions.

Notes: This release is available in English, French, German, Italian, Portuguese, Spanish, Danish, Swedish, Czech, Greek, Polish, Russian, Ukrainian, Romanian and Hungarian.

Existing software users: Please read the following description of changes before you download the software:

Change from the 2.8.0 version:

· Roche PIGF medians are available

Change from the 2.7 version:

. An error in calculating background risk from donor age has been corrected

Other changes from the 2.5 version include:

. Thermofisher (Kryptor) PIGF medians are available . an error in the data file format has been corrected

Changes from version 2.3.2 and earlier:

· Please see this information (PDF)

@ 2008-2021 The Fetal Medic Mail ndatio

Back

The program manual can be downloaded here (PDF) PDF) which explains the principles behind the software There is also a gu

**Click here** to download the FMF software.

e the earlier version 2.3.2 (especially in the Netherlands, where apparently national screening boards have not yet given permission to use the new version) can download it here

На страничке 1 триместра заходим в Software и нажимаем click here

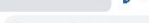

Setup - First Trimester Screening Program

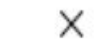

Cancel

Nevt \

 $\Box$ 

### **Welcome to the First Trimester Screening Program Setup Wizard**

This will install First Trimester Screening Program v2.8.1 on your computer.

It is recommended that you close all other applications before continuing.

Click Next to continue, or Cancel to exit Setup.

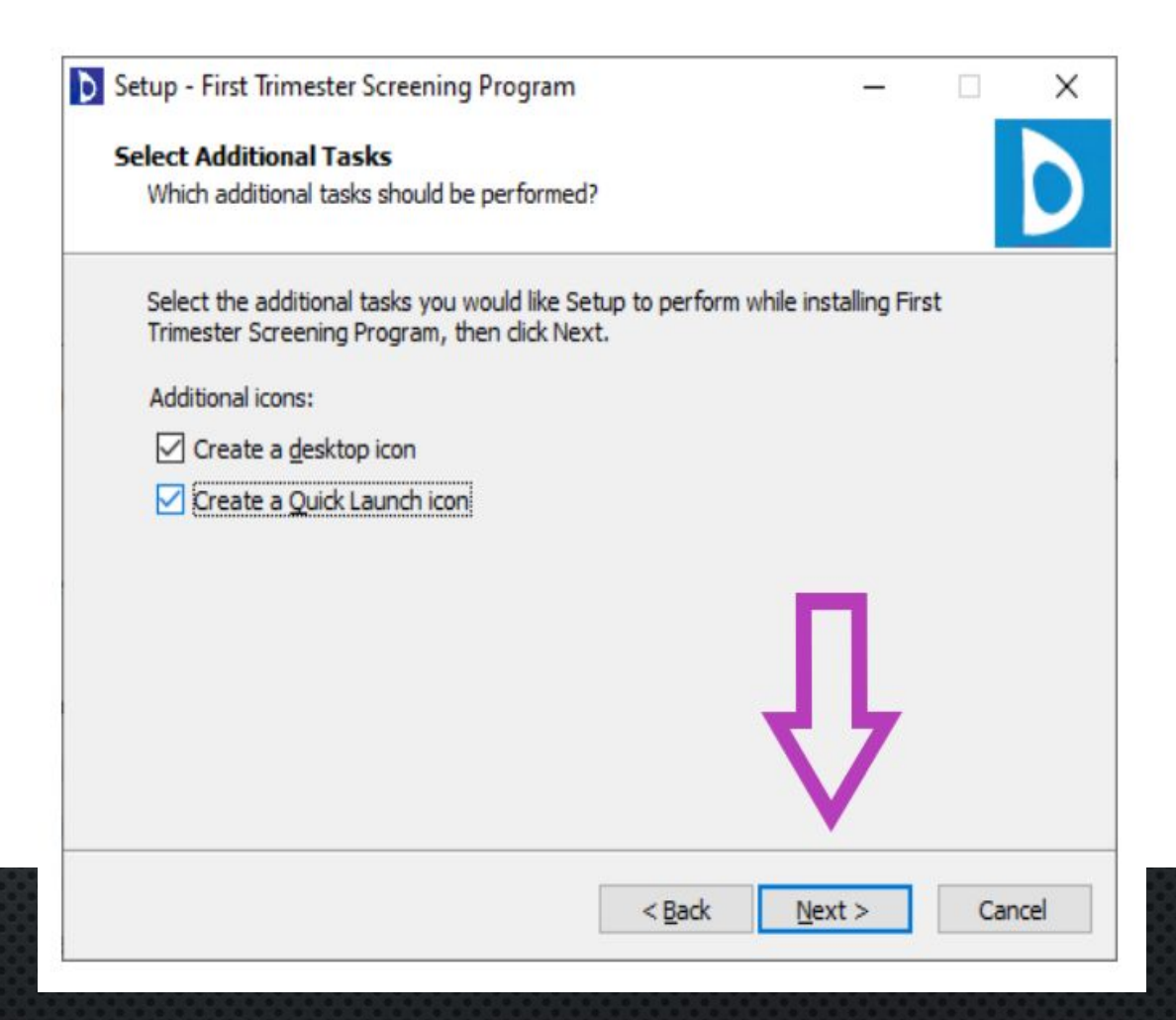

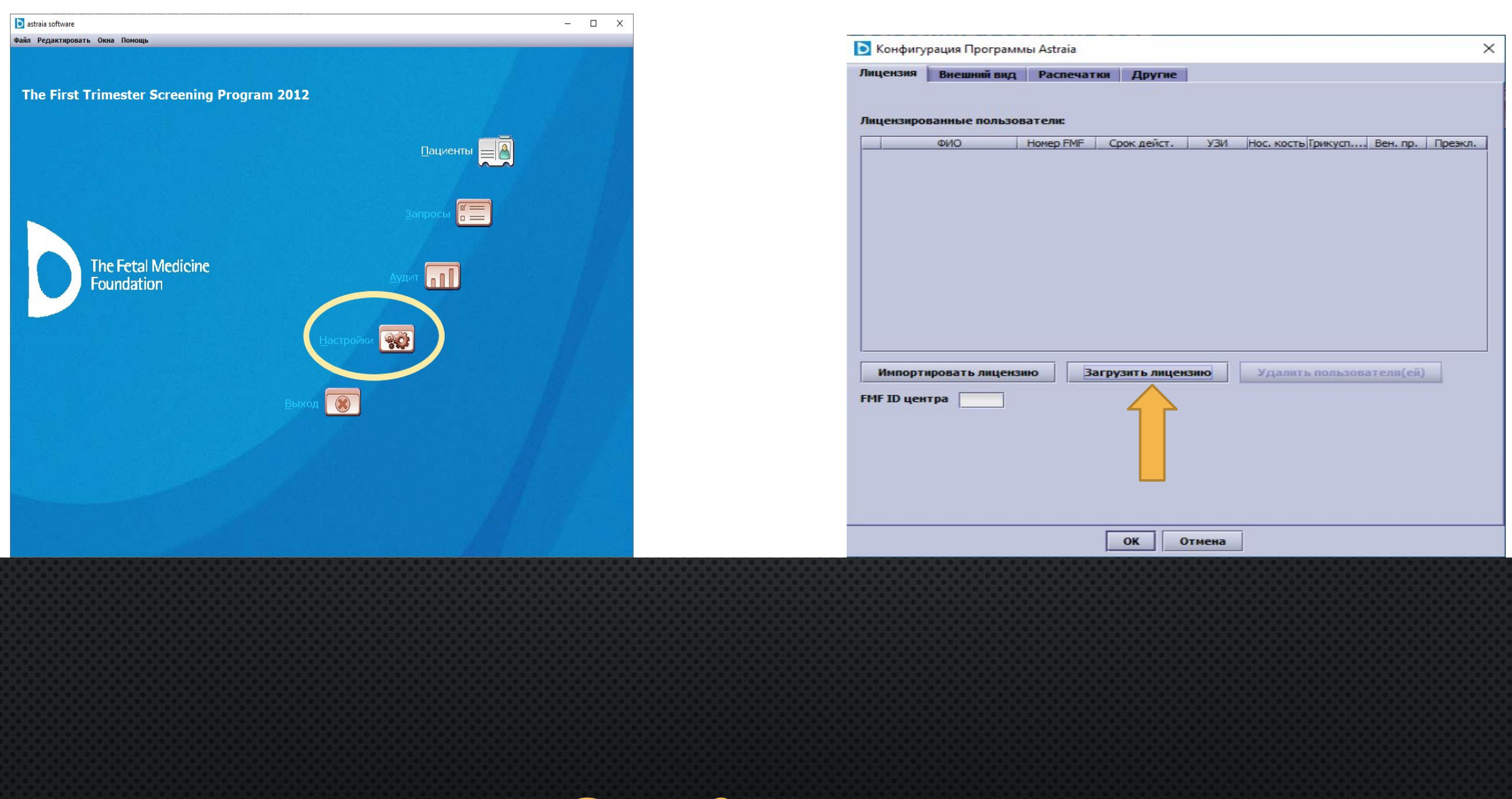

# ПО ASTRAIA **Если врачей несколько, то необходимо загрузить лицензию для каждого врача**

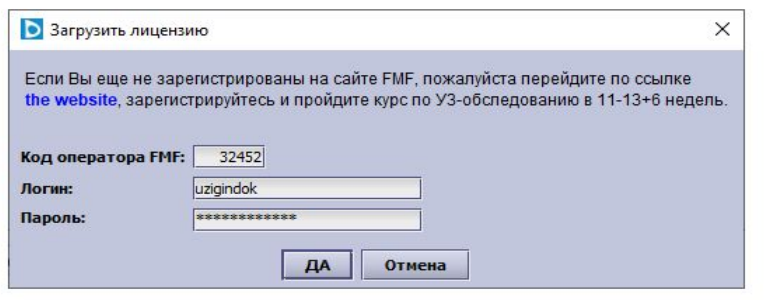

**Введите ID, логин и пароль** 

**врача.**

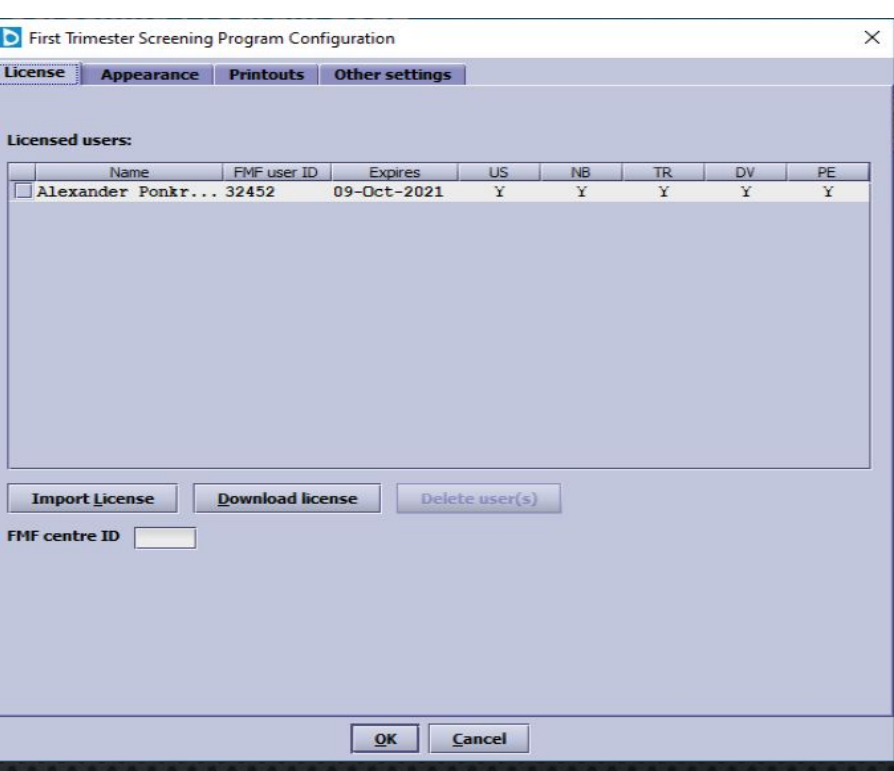

- ВКЛАДКА «ДРУГИЕ» -УСТАНОВИТЬ В КАЖДОЙ СТРОКЕ ИЗ ВЫПАДАЮЩЕГО СПИСКА СТРОГО ТОЛЬКО ТЕ ПАРАМЕТРЫ, ЧТО УКАЗАНЫ НА СЛАЙДЕ!
- ВЫБРАТЬ МЕСТО НА ДИСКЕ, ГДЕ БУДЕТ СОЗДАНА РЕЗЕРВНАЯ КОПИЯ.
- $\bullet$  B это же место прописать ASCOD.

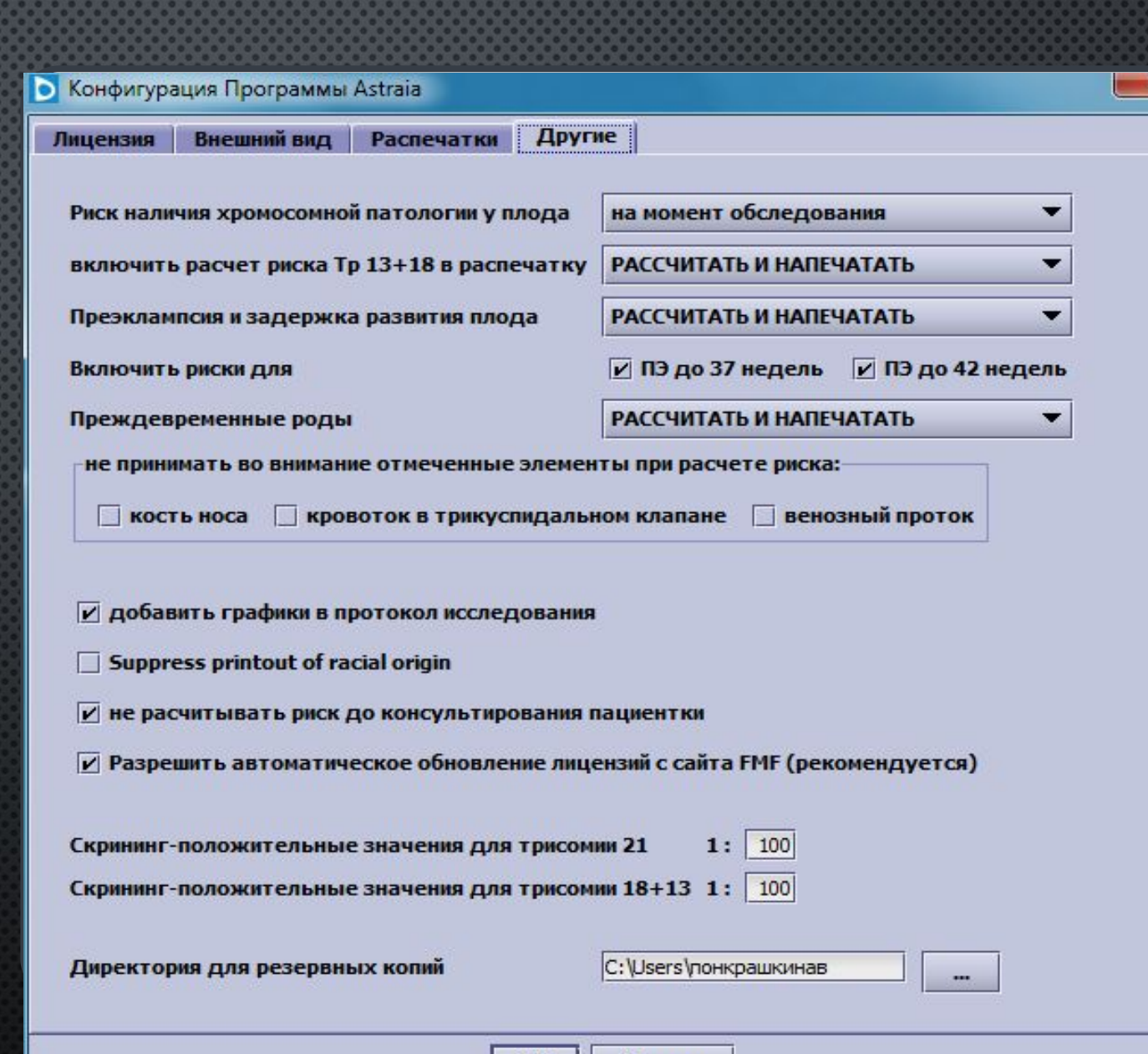

OK

Отмена

- ВО ВКЛАДКЕ «ВНЕШНИЙ ВИД» МОЖНО ВЫБРАТЬ ТЕМУ, ЦВЕТ И Т.Д.
- ВО ВКЛАДКЕ «РАСПЕЧАТКИ» -ВЫБОР ШРИФТОВ И ИХ РАЗМЕРОВ, НЕОБХОДИМО ВВЕСТИ НАЗВАНИЕ КЛИНИКИ